## Codigo Activacion ExcelFIXbfdcm

11E35:0F08 This is my current User name: MacGregorNCTMRC A: To use the API, you need to provide a private key which can be generated from your broker key. It is usually a.pfx file, and the public key is encoded in Base64. You need to be able to decode the base64 version of the public key. Then use the private key and decode the public key to get the actual public key, which can be used to authenticate your calls. So you need a way to decode base64 for your private key, or even better, you need to have a password manager that can generate base64 from private keys for you. Facing a new challenge It was the late evening of June 12, 2013, when police officers from the Anti-Terrorism Unit (ATU) and Bomb Disposal Unit (BDB) responded to a call about an unknown explosive device found in a bush near a motorway in Quezon City. Upon arrival, they were notified by policemen from the Criminal Investigation and Detection Group (CIDG) that the unknown device, a pipe bomb, is a homemade explosive device with six sticks of dynamite connected to each other. These sticks of dynamite were wrapped in tape and each stick of dynamite was soaked in liquid petroleum jelly. The ATU Bomb Disposal Unit (BDB) team members then proceeded to the scene and found the explosive device, which they defused. This was the first bomb planted on June 12, 2013. The second bomb was placed on the ground along a major road in Taguig City on June 13, 2013. When the police arrived, the explosive device was found in a bush. This was the second bomb planted on June 13, 2013. It is their job to safely defuse the explosive devices. They are needed in the face of increasing numbers of bombs planted in the country.Q: Automated user creation? I'm trying to come up with an idea for a client that could be useful, but I'm having trouble coming up with the terminology. The basic premise is that it's a website with a lot of comments, that is, it's a blog. The basic idea is that you can create a new user account, enter in a username, and enter in a password. As you

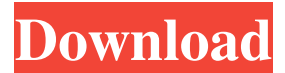

KWXMLToolkit.CreatorAccessCode = "CODIGO PRINCIPAL" KWXMLToolkit.CreatorAccessCode = "CODIGO PRINCIPAL" KWXMLToolkit.CreatorAccessCode = "CODIGO PRINCIPAL" KWXMLToolkit.CreatorAccessCode = "CODIGO PRINCIPAL" KWXMLToolkit.CreatorAccessCode = "CODIGO PRINCIPAL"

KWXMLToolkit.CreatorAccessCode = "CODIGO PRINCIPAL" KWXMLToolkit.CreatorAccessCode = "CODIGO PRINCIPAL" KWXMLToolkit.CreatorAccessCode = "CODIGO PRINCIPAL" KWXMLToolkit.CreatorAccessCode = "CODIGO PRINCIPAL" KWXMLToolkit.CreatorAccessCode = "CODIGO PRINCIPAL"

KWXMLToolkit.CreatorAccessCode = "CODIGO PRINCIPAL" KWXMLToolkit.CreatorAccessCode = "CODIGO PRINCIPAL" KWXMLToolkit.CreatorAccessCode = "CODIGO PRINCIPAL" KWXMLToolkit.CreatorAccessCode = "CODIGO PRINCIPAL" KWXMLToolkit.CreatorAccessCode = "CODIGO PRINCIPAL"

KWXMLToolkit.CreatorAccessCode = "CODIGO PRINCIPAL" KWXMLToolkit.CreatorAccessCode = "CODIGO PRINCIPAL" KWXMLToolkit.CreatorAccessCode = "CODIGO PRINCIPAL" KWXMLToolkit.CreatorAccessCode = "CODIGO PRINCIPAL" KWXMLToolkit.CreatorAccessCode = "CODIGO PRINCIPAL"

KWXMLToolkit.CreatorAccessCode = "CODIGO PRINCIPAL" KWXMLToolkit.CreatorAccessCode = "CODIGO PRINCIPAL" KWXMLToolkit 2d92ce491b